Як обрати потрібну мову перекладу на зустрічах і вебінарах Webex

Приєднуючись до події, будь ласка, перейдіть за посиланням для зустрічі Webex. Зустріч буде доступна кількома мовами. Щоб обрати мовний аудіоканал у брайзерній/настільній версії:

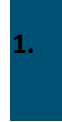

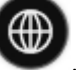

Натисніть іконку перекладу , яка знаходиться у лівому нижньому куті.

**2.** Виберіть бажану мову перекладу або **Оригінальну аудіо доріжку,** якщо ви хочете почути аудіо без перекладу.

**3.** Скористайтесь повзунком балансу звуку, щоб відрегулювати звук між перекладачем та оригінальним звуком.

## Якщо приєднуєтесь із мобільного пристрою

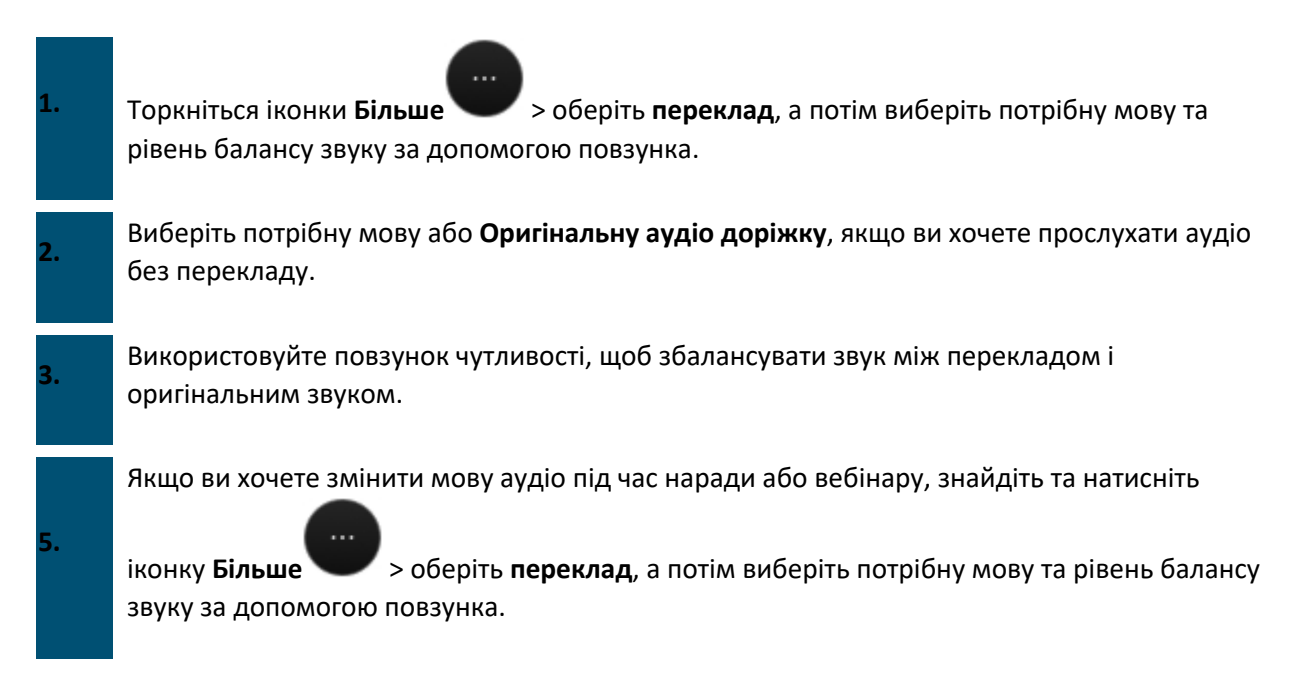